## VULCAN Dziennik VULCAN

## Komunikat "Witamy w module weryfikacji tożsamości"

Komunikat "Witamy w module weryfikacji tożsamości..." występuje najczęściej w sytuacji, gdy dodałeś stronę do zakładek jako ulubioną, ale już po zalogowaniu się do Dziennika VULCAN. Wchodząc na tak dodaną stronę, przed adresem dziennika w pasku wyszukiwarki pojawia się słowo **"cufs"** zamiast **<https://uonetplus.vulcan.net.pl/identyfikator>**.

## Witamy w module weryfikacji tożsamości **VULCAN sp. z o.o.**

Jesteś zalogowany jako

W dniu dzisiejszym funkcjonalność modułu ogranicza się jedynie do przekazania Twojej tożsamości do konkretnej aplikacji dziedzinowej firmy VULCAN sp. z o.o. (np. UONET+). Jeśli znalazłeś się na tej stronie przypadkiem - zamknij tę stronę i ponownie uruchom żądaną aplikację.

W przypadku wystąpienia wyżej wymienionego komunikatu wykonaj następujące czynności:

usunąć pliki cookies

**na komputerze** wejdź na dowolną stronę internetową (nie na Dziennik VULCAN) i wciśnij jednocześnie trzy klawisze na klawiaturze **CTRL+Shift+Delete**. Otworzy się okno dialogowe, w którym zaznacz pliki cookies i zmień zakres czasu na co najmniej 4 tygodnie, a następnie wyczyść dane,

**na telefonie** wejdź na przeglądarkę internetową i kliknij na trzy pionowe kropki znajdujące się w prawym górnym rogu ekranu. Następnie wybierz **Ustawienia > Prywatność i bezpieczeństwo > Wyczyść dane przeglądania**. Zmień zakres czasu na dłuższy niż czas w którym pojawia się komunikat i wyczyścić dane,

wpisz prawidłowy adres strony Dziennika VULCAN. Możesz dodać stronę do zakładek, ale jeszcze przed logowaniem czyli z poziomu adresu **[https://uonetplus.vulcan.net.pl/identyfikator.](https://uonetplus.vulcan.net.pl/identyfikator)**

Zapraszamy do obejrzenia filmu z instrukcją **[Usuwanie plików coo](https://www.youtube.com/watch?v=ztr88JG8Drw)kies VULCAN,** filmu z instrukcją **[Jak](https://www.youtube.com/watch?v=H5Xx_OBy_TI)  [po raz pierwszy zalogować się do elektronicznego Dziennika VULCAN](https://www.youtube.com/watch?v=H5Xx_OBy_TI)** oraz porady **[Jak zalogować się](https://www.bazawiedzy.vulcan.edu.pl/bazawiedzy.php/show/343)  [do systemu Dziennik VULCAN?](https://www.bazawiedzy.vulcan.edu.pl/bazawiedzy.php/show/343)**

Zachęcamy również do korzystania z naszej strony internetowej **[https://www.vulcan.edu.pl/rodzice](https://www.vulcan.edu.pl/rodzice-i-uczniowie/wsparcie-techniczne)[i-uczniowie/wsparcie-techniczne](https://www.vulcan.edu.pl/rodzice-i-uczniowie/wsparcie-techniczne)**

Zbudowaliśmy tam bazę wiedzy, dostępną 24/7, w której umieszczamy aktualności, artykuły, poradniki oraz odpowiedzi na często zadawane pytania, które pomogą rozwiązać ewentualne wątpliwości.

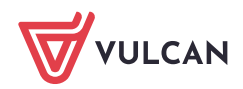